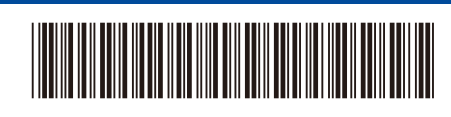

OCE/ASA/SAF/GLF/TWN Version 0

> **Assembly** (Installed in the machine)

## Quick Setup Guide

**DCP-L5510DN / DCP-L5510DW / DCP-L5660DN / MFC-L5710DN / MFC-L5710DW /**  D02EEJ001-00 **MFC-L5715DW / MFC-L5915DW / MFC-L6710DW / MFC-L6720DW / MFC-L6910DN / MFC-L6915DW**

> Read the *Product Safety Guide* first, then read this *Quick Setup Guide* for the correct installation procedure. Not all models are available in all countries.

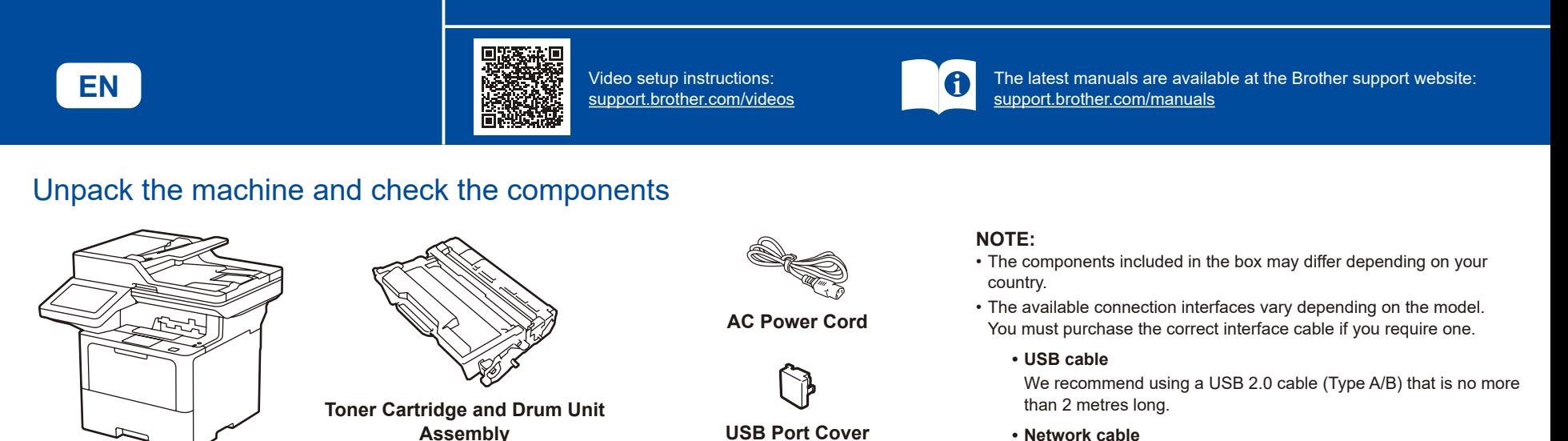

(Not included in all models)

## **• Network cable**

Use a straight-through Category 5 (or greater) twisted-pair cable. • The screens and images in this *Quick Setup Guide* show the

brother

MFC-L6915DW.

Remove the packing materials and re-install the toner cartridge and drum unit assembly Discard the

**Quick Setup Guide Product Safety Guide**

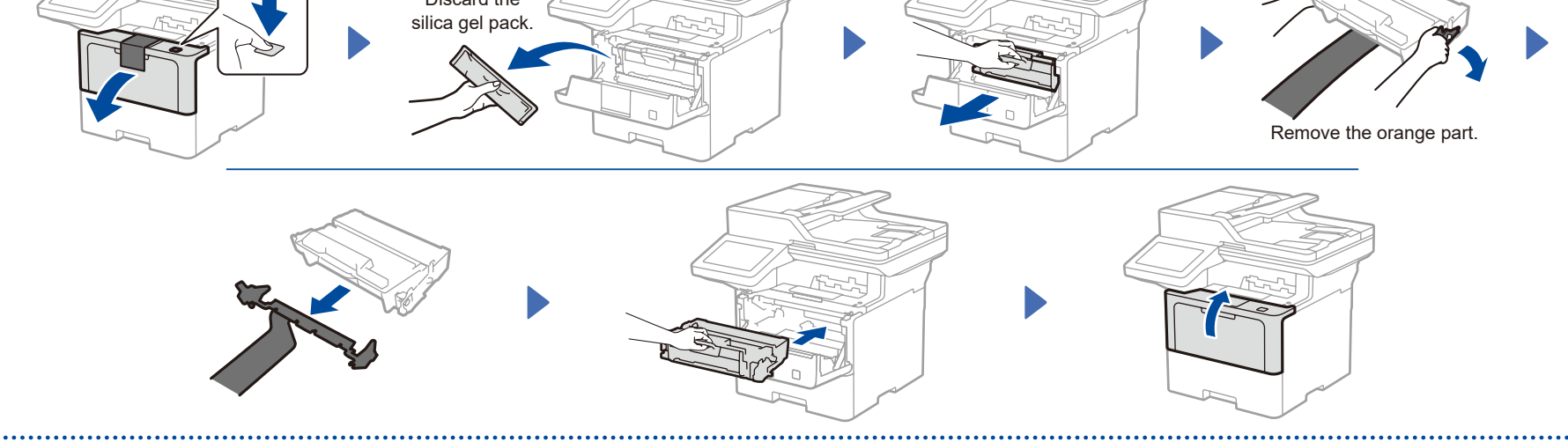

Load paper in the paper tray

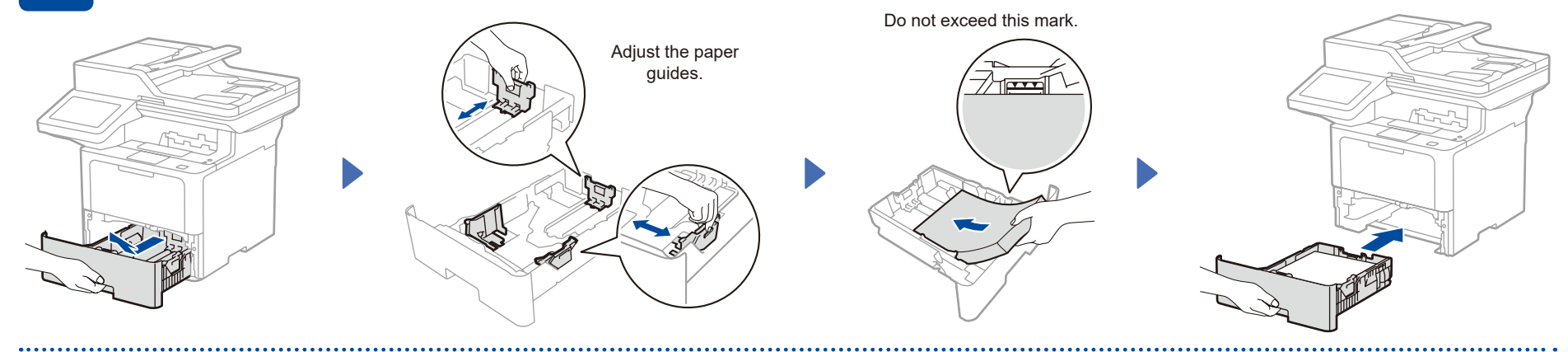

Connect the power cord and turn the machine on

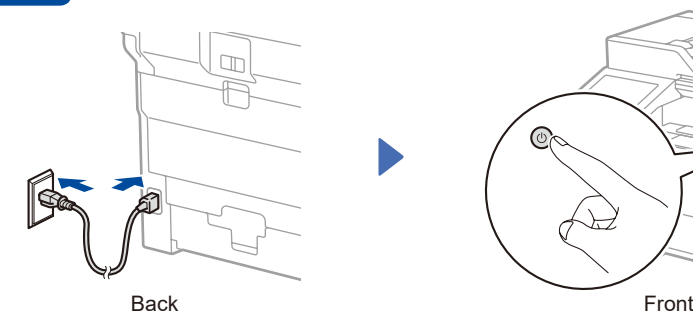

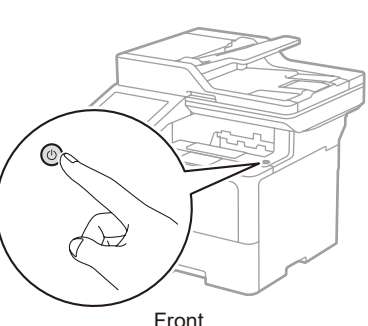

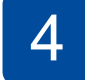

## 4 Select your country/language (Initial setup only)

After turning the machine on, you may be required to set your country or language (depending on your machine).

If required, follow the on-screen instructions.

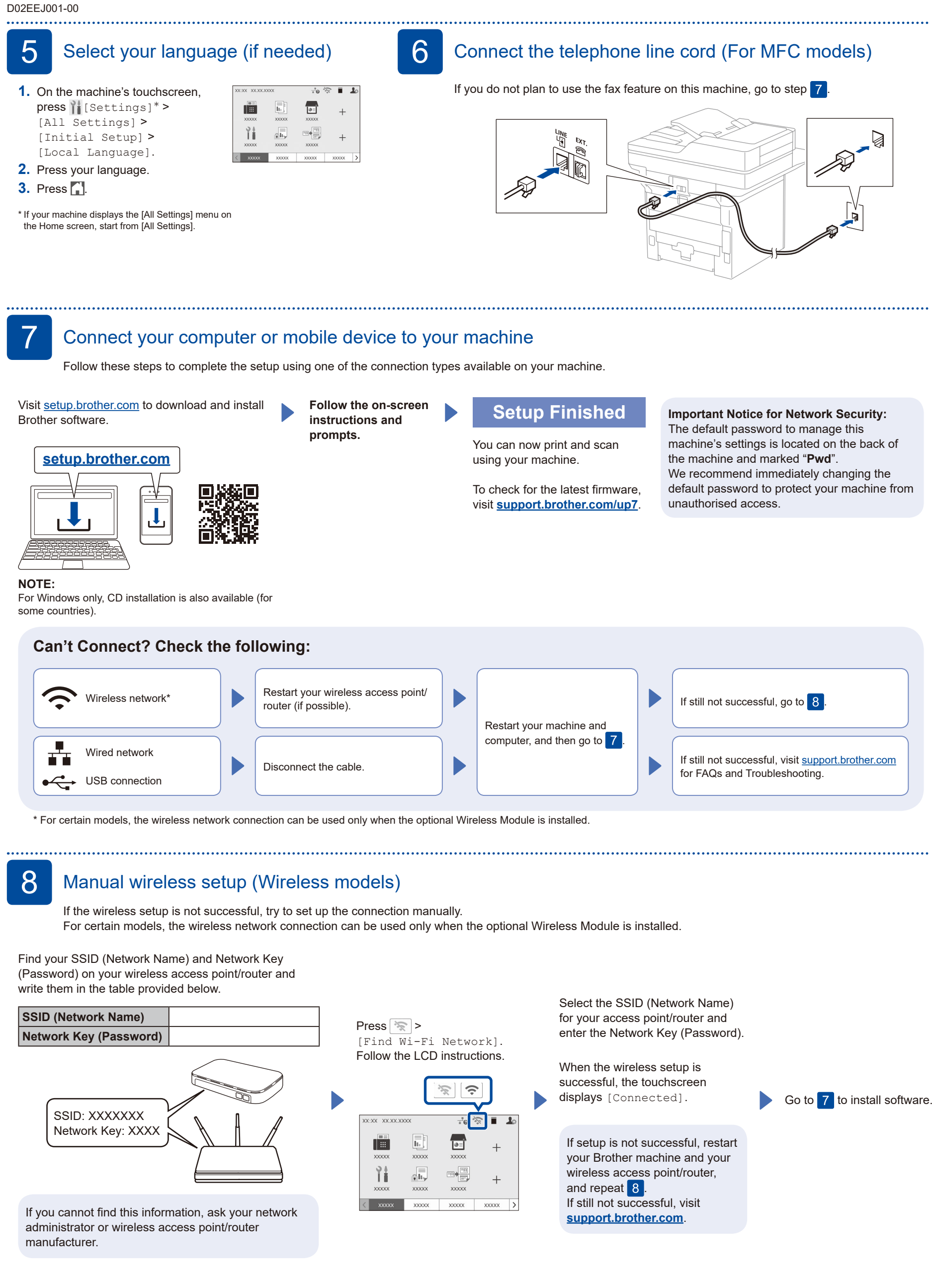